## **Toronto School of Theology Research Ethics Submission Process for TST Graduate Students (DMin, PhD, ThD, MA MRP and ThM Thesis)**

Updated October 2022

All student projects require ethical and academic oversight by the Toronto School of Theology. All projects involving research with human subjects must also be submitted to the Research Ethics Board at the University of Toronto and are subject to the UofT Guidelines on the Use of Human Subjects in Research.

TST Graduate students and Supervisors must follow these procedures in order to submit a Research Ethics proposal:

- 1. The **student** will submit a completed MRHP application worksheet available at <http://www.research.utoronto.ca/forms/> with their Thesis Proposal<sup>\*</sup>. The Supervisor and the GCTS Office, where appropriate, will give feedback on the worksheet, and the student will revise the document as necessary, subsequent to the final approval of their Thesis Proposal.
- 2. Once the Thesis Proposal is provisionally approved by the supervisory committee, the **Supervisor**  emails [raise@utoronto.ca](mailto:raise@utoronto.ca) and request that the student be set up as a "TST PI" (TST Principle Investigator) copying the student's University of Toronto email address **and** the GCTS Office [\(gcts.office@utoronto.ca\).](mailto:gcts.office@utoronto.ca)
- 3. The **RAISE team** will inform the student when their account is ready, copying the Supervisor and attaching a copy of the "TST approval form," to be used in step 5 (see below).
- 4. [Once the account is set up the](http://aws.utoronto.ca/services/my-research-mr/) **student** completes the protocol online at http://aws.utoronto.ca/services/my-research-mr/ listing the Supervisor and the Associate Director, Graduate Programs (use email gct[s.office@utoronto.ca\) as "](mailto:gcts.office@utoronto.ca)external collaborators." **DO NOT SUBMIT THE PROTOCOL**.
- 5. The **student** generates a **PDF** of the online protocol and emails a copy to the Supervisor for approval. See Appendix I - *How to Create a PDF Human Research Ethics Protocol in the MyResearch Human Protocol (MRHP) System to Forward to TST Supervisor or Director for Review*.
- 6. When the **Supervisor** is satisfied, he or she will sign the TST approval form (with an original signature) and combine the PDF protocol and the signed approval form into a new PDF document i.e., one PDF document made up of the protocol and the signed approval form as last page. The **Supervisor** [will then ema](mailto:gcts.office@utoronto.ca)il the combined document to the student, copying the GCTS Office (gcts.office@utoronto.ca).

<sup>\*</sup> Or completed MRP Outline, for MA students.

- 7. Following approval from the **GCTS Office,** the student will be sent the combined document with the GCTS signature. *PLEASE NOTE*: The process may need to be repeated if the worksheet needs edits.
- 8. The **student** then uploads the PDF of the protocol plus approval form with the signatures of both their supervisor and the GCTS Office to section "13 – Documents attached" in the MRHP online protocol, and then submit the protocol in MRHP.
- 9. The **student** can monitor the progress of the Research Ethics Board online.
- 10. Once the student has received approval from the Research Ethics Board, the **student** must forward a copy of the approval to the GCTS Office (gcts.office@utoronto.ca) along with the final approved Thesis Proposal. Once this has been received, the doctoral student is considered as [having "Ach](mailto:raise@utoronto.ca)ieved Candidacy".

**Students** requiring help with the technical aspects of submitting their protocol, should contact: raise@utoronto.ca.

**Students** and **Supervisors** requiring help with the techni[cal side of creating and/or combining PDF please](http://www.research.utoronto.ca/policies-and-procedures/)  [contact your](http://www.research.utoronto.ca/policies-and-procedures/) home college.

More information about research ethics can be found at: http://www.research.utoronto.ca/policies-andprocedures/

## How to Create a PDF of the Human Research Ethics Protocol in the My Research Human Protocol (MRHP) System to Forward to TST Supervisor or Director for Review **PRIOR to Submission**

Log into MRHP a[t http://aws.utoronto.ca/services/my-research-mr/](http://aws.utoronto.ca/services/my-research-mr/)

Click on:

- 1. My Research
- 2. Human Research Protocols
- 3. External PI
- 4. My Human Research Protocols
- 5. Human Protocol Search for PI Unsubmitted
- 6. Select your protocol by clicking anywhere on the row of information for that record (e.g. on Title). It will be high-lighted in orange, and the "Load Protocol" button will be enabled.
- 7. Click on the "Load Protocol" button. This should take you to the Identification page of the protocol. (If nothing happens when you click on the button, please check if your browser is blocking pop ups, and allow pop ups.)

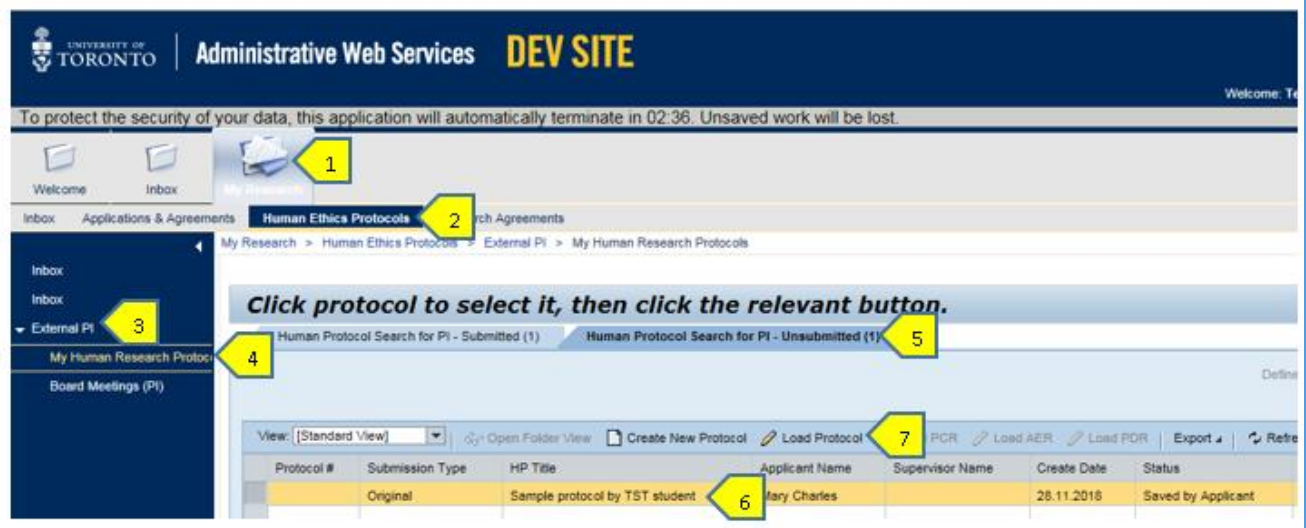

8. On the left panel of the Identification page you'll see the link to "Generate PDF". Click on this link to download the PDF which you may then provide to your supervisor.

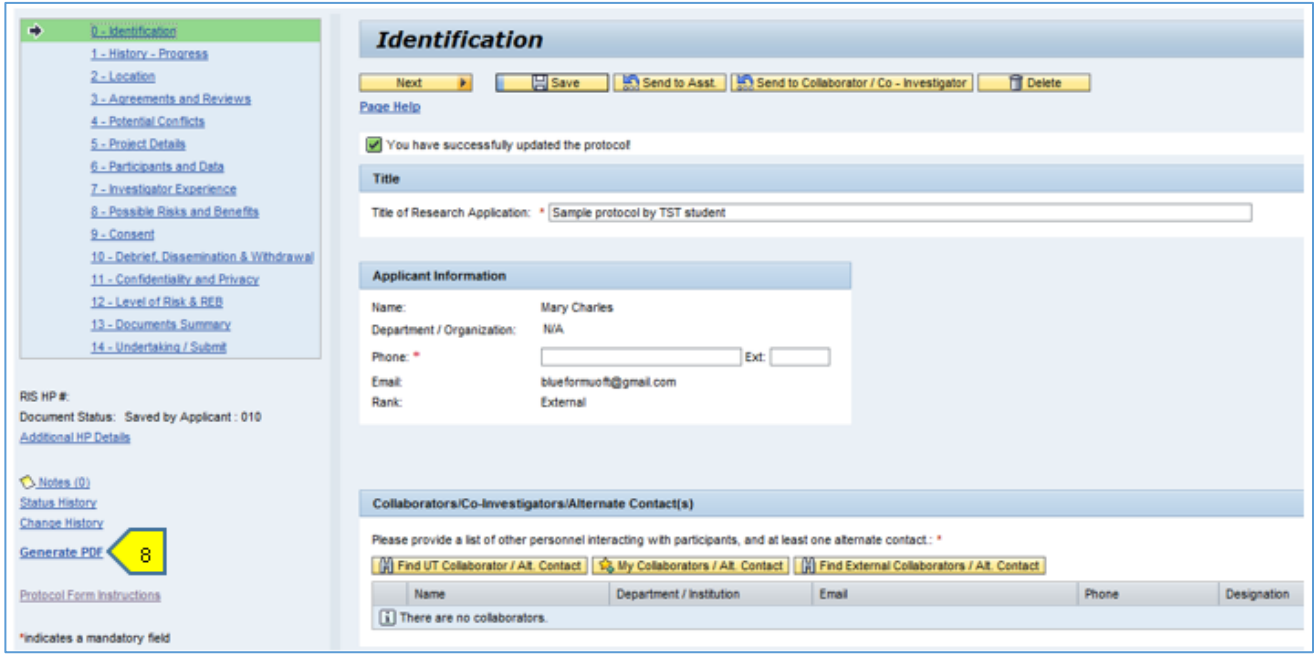

9. Please note that the PDF of the protocol **does not include** any separate appendices/forms that you attached to MRHP. You can see all documents that you've attached to the MRHP record by going to section "13-Documents Summary". These will need to be provided to your supervisor in addition to the PDF of the protocol, to create the full package for review.

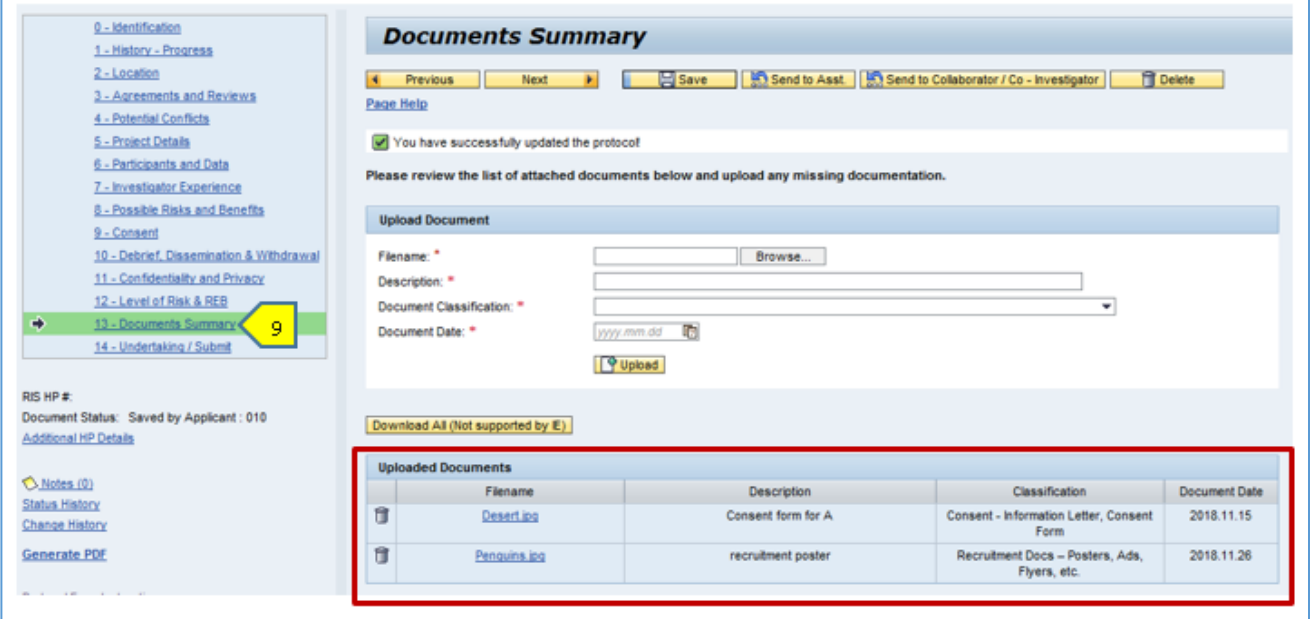